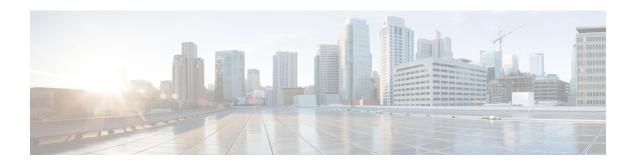

## **InterAS Option B**

This chapter explains the different InterAS option B configuration options. The available options are InterAS option B, InterAS option B (with RFC 3107), and InterAS option B lite. The InterAS option B (with RFC 3107) implementation ensures complete IGP isolation between the data centers and WAN. When BGP advertises a particular route to ASBR, it also distributes the label which is mapped to that route.

- Information About InterAS, on page 1
- InterAS Options, on page 2
- Information About Configuring Seamless Integration of EVPN with L3VPN (MPLS), on page 3
- Guidelines and Limitations for Configuring InterAS Option B, on page 6
- Configuring BGP for InterAS Option B, on page 6
- Configuring Seamless Integration of EVPN with L3VPN (MPLS), on page 8
- Configuring BGP for InterAS Option B (with RFC 3107 implementation), on page 11
- Example Configuration for Configuring Seamless Integration of EVPN with L3VPN (MPLS), on page 13

### Information About InterAS

An autonomous system (AS) is a single network or group of networks that is controlled by a common system administration group and using a single, clearly defined protocol. In many cases, virtual private networks (VPNs) extend to different ASes in different geographical areas. Some VPNs must extend across multiple service providers; these VPNs are called overlapping VPNs. The connection between ASes must be seamless to the customer, regardless of the complexity or location of the VPNs.

### **InterAS and ASBR**

Separate ASes from different service providers can communicate by exchanging information in the form of VPN IP addresses. The ASBRs use EBGP to exchange that information. The IBGP distributes the network layer information for IP prefixes throughout each VPN and each AS. The following protocols are used for sharing routing information:

- Within an AS, routing information is shared using IBGP.
- Between ASes, routing information is shared using EBGP. EBGP allows service providers to set up an interdomain routing system that guarantees loop-free exchange of routing information between separate ASes.

The primary function of EBGP is to exchange network reachability information between ASes, including information about the list of AS routes. The ASes use EBGP border edge routers to distribute the routes, which includes label-switching information. Each border edge router rewrites the next-hop and MPLS labels.

InterAS configuration supported in this MPLS VPN can include an interprovider VPN, which is MPLS VPNs that include two or more ASes, connected by separate border edge routers. The ASes exchange routes use EBGP, and no IBGP or routing information is exchanged between the ASes.

### **Exchanging VPN Routing Information**

ASes exchange VPN routing information (routes and labels) to establish connections. To control connections between ASes, the PE routers and EBGP border edge routers maintain a label forwarding information base (LFIB). The LFIB manages the labels and routes that the PE routers and EBGP border edge routers receive during the exchange of VPN information.

The ASes use the following guidelines to exchange VPN routing information:

- Routing information includes:
  - The destination network.
  - The next-hop field associated with the distributing router.
  - · A local MPLS label
- A route distinguisher (RD1) is part of a destination network address. It makes the VPN IP route globally unique in the VPN service provider environment.

The ASBRs are configured to change the next-hop when sending VPN NLRIs to the IBGP neighbors. Therefore, the ASBRs must allocate a new label when they forward the NLRI to the IBGP neighbors.

## **InterAS Options**

Nexus 9508 series switches support the following InterAS options:

- InterAS option A In an interAS option A network, autonomous system border router (ASBR) peers are connected by multiple subinterfaces with at least one interface VPN that spans the two ASes. These ASBRs associate each subinterface with a VPN routing and forwarding (VRF) instance and a BGP session to signal unlabeled IP prefixes. As a result, traffic between the back-to-back VRFs is IP. In this scenario, the VPNs are isolated from each other and, because the traffic is IP Quality of Service (QoS) mechanisms that operate on the IP traffic can be maintained. The downside of this configuration is that one BGP session is required for each subinterface (and at least one subinterface is required for each VPN), which causes scalability concerns as the network grows.
- InterAS option B In an interAS option B network, ASBR ports are connected by one or more subinterfaces that are enabled to receive MPLS traffic. A Multiprotocol Border Gateway Router (MP-BGP) session distributes labeled VPN prefixes between the ASBRs. As a result, the traffic that flows between the ASBRs is labeled. The downside of this configuration is that, because the traffic is MPLS, QoS mechanisms that are applied only to IP traffic cannot be carried and the VRFs cannot be isolated. InterAS option B provides better scalability than option A because it requires only one BGP session to exchange all VPN prefixes between the ASBRs. Also, this feature provides nonstop forwarding (NSF) and Graceful Restart. The ASBRs must be directly connected in this option.

Some functions of option B are noted below:

- You can have an IBGP VPNv4/v6 session between Nexus 9508 series switches within an AS and you
  can have an EBGP VPNv4/v6 session between data center edge routers and WAN routers.
- There is no requirement for a per VRF IBGP session between data center edge routers, like in the lite version.
- – LDP distributes IGP labels between ASBRs.
- InterAS option B (with BGP-3107 or RFC 3107 implementation)
- You can have an IBGP VPNv4/v6 implementation between Nexus 9508 switches within an AS and you can have an EBGP VPNv4/v6 session between data center edge routers and WAN routers.
- BGP-3107 enables BGP packets to carry label information without using LDP between ASBRs.
- The label mapping information for a particular route is piggybacked in the same BGP update message that is used to distribute the route itself.
- When BGP is used to distribute a particular route, it also distributes an MPLS label which is mapped to that route. Many ISPs prefer this method of configuration since it ensures complete IGP isolation between the data centers.
- InterAS option B lite Support for the InterAS option B feature is restricted in the Cisco NX-OS 6.2(2) release. Details are noted in the Configuring InterAS Option B (lite version) section.

## Information About Configuring Seamless Integration of EVPN with L3VPN (MPLS)

Data Center (DC) deployments have adopted VXLAN EVPN for its benefits such as EVPN control-plane learning, multitenancy, seamless mobility, redundancy, and easier horizontal scaling. Similarly, the Core network transitions to different technologies with their respective capabilities. MPLS with Label Distribution Protocol (LDP) and Layer-3 VPN (L3VPN) is present in many Core networks interconnecting Data Centers.

With the data center (DC) established on VXLAN EVPN and the Core network requiring multitenant capable transport, there is a natural necessity to seamless integration. To provide this seamless integration between different control-plane protocols and encapsulations, in this case here from VXLAN to an MPLS-based Core network, the Cisco Nexus 9000 Series Switch provides the Border Provider Edge (Border PE) capability by interfacing the Data Center and the Core routers (Provider Routers or Provider Edge-Routers).

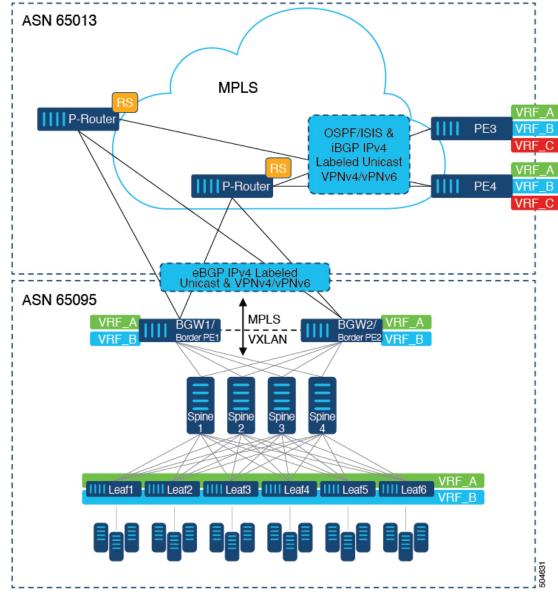

Figure 1: Topology with DC to Core Network Domain Separation

In the above figure, a single Data Center Fabric running VXLAN EVPN is depicted. The VRFs (VRF\_A, VRF\_B) present in the Data Center require to be extended over a WAN/Core running MPLS. The Data Center Fabrics Border switches acts as Border Gateway/Border Provider Edge (BGW1/Border PE1, BGW2/Border PE2) interconnecting VXLAN BGP EVPN with the MPLS network using L3VPN (VPNv4/VPNv6). The BPEs are interconnected with the Provider Router (P-Router) via eBGP using the IPv4 Labeled-Unicast and VPNv4/VPNv6 Address-Family (AF). The P-Router act as BGP Route-Reflector for the mentioned AF and relays the necessary routes to the MPLS Provider Edge (PE3, PE4) via iBGP. Beyond the usage of BGP as the control-plane, between the MPLS nodes within the same Autonomous System (AS) uses a IGP (OSPF or IS-IS) for label distribution. From the PEs shown in the above figure (PE3, PE4), Inter-AS Option A can be used to extend the Data Center or Core network VRFs to another external network. Even as this diagram shows only one Data Center, the MPLS network can be used to interconnect multiple Data Center Fabrics.

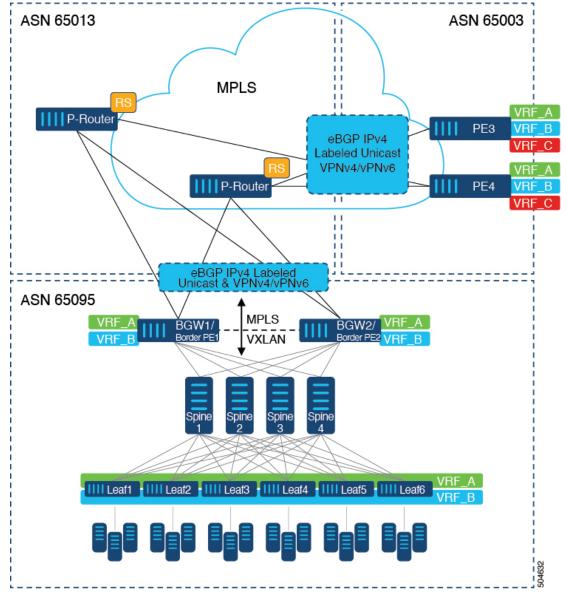

Figure 2: Multiple Administrative Domains Within the Core Network

An alternative deployment scenario is when the Core network is separate into multiple Administrative Domains or Autonomous Systems (AS). In the above figure, a single Data Center Fabric running VXLAN EVPN is depicted. The VRFs (VRF\_A, VRF\_B) present in the Data Center requires to be extended over a WAN/Core running MPLS. The Data Center Fabrics Border switches acts as Border Gateway/Border Provider Edge (BGW1/Border PE1, BGW2/Border PE2) interconnecting VXLAN BGP EVPN with the MPLS network using L3VPN (VPNv4/VPNv6). The BPEs are interconnected with the Provider Router (P-Router) via eBGP using the IPv4 Labeled-Unicast and VPNv4/VPNv6 Address-Family (AF). The P-Router act as BGP Route Server for the mentioned AF and relays the necessary routes to the MPLS Provider Edge (PE3, PE4) via eBGP; no other control-plane protocol is used between the MPLS nodes. Similar as in the previous scenario, the PEs (PE3, PE4) can operate with Inter-AS Option A to extend the Data Center or Core network VRFs to the external network. Even as this diagram shows only one Data Center, the MPLS network can be used to interconnect multiple Data Center Fabrics.

## **Guidelines and Limitations for Configuring InterAS Option B**

InterAS Option B has the following guidelines and limitations:

- InterAS option B is not supported with BGP confederation AS.
- InterAS option B is supported on Cisco Nexus 9500 platform switches with -R line cards.
- Beginning with Cisco NX-OS release 10.3(2)F, InterAS option B (with BGP-3107 or RFC 3107 implementation) is supported on Nexus 9300-FX/FX2/FX3/GX/GX2 and Cisco 9500 platform switches with -FX or -GX2 line cards with following limitations:
  - Only imposition of InterAS label for PUSH operation (IP to MPLS or VxLAN decap and MPLS encapsulation of InterAS label) is supported.
  - MPLS Label SWAP operation of InterAS label would not be supported and MPLS switching would not happen.

## **Configuring BGP for InterAS Option B**

Configure DC Edge switches with IBGP & EBGP VPNv4/v6 with the following steps:

#### Before you begin

To configure BGP for InterAS option B, you need to enable this configuration on both the IBGP and EBGP sides. Refer to Figure 1 for reference.

#### **Procedure**

|        | Command or Action                                        | Purpose                                                                   |
|--------|----------------------------------------------------------|---------------------------------------------------------------------------|
| Step 1 | configure terminal                                       | Enters global configuration mode.                                         |
|        | Example:                                                 |                                                                           |
|        | <pre>switch# configure terminal switch(config)#</pre>    |                                                                           |
| Step 2 | router bgp as-number                                     | Enters the router BGP configuration mode and                              |
|        | Example:                                                 | assigns an autonomous system (AS) number to the local BGP speaker device. |
|        | switch(config)# router bgp 100                           |                                                                           |
| Step 3 | neighbor ip-address                                      | Adds an entry to the BGP or multiprotocol                                 |
|        | Example:                                                 | BGP neighbor table, and enters router BGF                                 |
|        | switch(config-router)# neighbor 10.0.0.2                 | neighbor configuration mode.                                              |
| Step 4 | remote-as as-number                                      | The as-number argument specifies the                                      |
|        | Example:                                                 | autonomous system to which the neighbor belongs.                          |
|        | <pre>switch(config-router-neighbor)# remote-as 200</pre> | belongs.                                                                  |

|         | Command or Action                                                           | Purpose                                                                                                    |
|---------|-----------------------------------------------------------------------------|----------------------------------------------------------------------------------------------------|
| Step 5  | address-family {vpnv4   vpnv6} unicast                                      | Enters address family configuration mode for                                                                                                    |
|         | Example:                                                                    | configuring IP VPN sessions.                                                                                                    |
|         | <pre>switch(config-router-neighbor)# address-family vpnv4 unicast</pre>     |                                                                                                    |
| Step 6  | send-community {both   extended}                                            | Specifies that a communities attribute should be sent to both BGP neighbors.                                                                                |
|         | Example:                                                                    | be sent to both BGF neighbors.                                                                                                    |
|         | <pre>switch(config-router-neighbor-af)# send-community both</pre>           |                                                                                                    |
| Step 7  | retain route-target all                                                     | (Optional). Retains VPNv4/v6 address                                                                                                    |
|         | Example:                                                                    | configuration on the ASBR without VRF configuration.                                                                                                    |
|         | <pre>switch(config-router-neighbor-af)# retain route-target all</pre>       | Note If you have a VRF configuration on the ASBR, this command is not required.                                                                             |
| Step 8  | import 12vpn evpn reoriginate                                               | Configures import of routing information from                                                                                                    |
|         | Example:                                                                    | the Layer 3 VPN BGP NLRIs that has route target identifier matching the normal route                                                                        |
|         | <pre>switch(config-router-neighbor-af)# import 12vpn evpn reoriginate</pre> | target identifier and exports this routing information after reorigination that assigns with a stitching route target identifier, to the BGP EVPN neighbor. |
| Step 9  | vrf vrf-name                                                                | Associates the BGP process with a VRF.                                                                                                    |
|         | Example:                                                                    |                                                                                                    |
|         | <pre>switch(config-router-neighbor-af)# vrf VPN1</pre>                      |                                                                                                    |
| Step 10 | address-family {ipv4   ipv6} unicast                                        | Specifies the IPv4 or IPv6 address family and                                                                                                    |
|         | Example:                                                                    | enters address family configuration mode.                                                                                                    |
|         | <pre>switch(config-router-vrf)# address-family ipv4 unicast</pre>           |                                                                                                    |
| Step 11 | exit                                                                        | Exits IPv4 address family.                                                                                                    |
|         | Example:                                                                    |                                                                                                    |
|         | switch(config-vrf-af)# exit                                                 |                                                                                                    |
| Step 12 | copy running-config startup-config                                          | (Optional) Copies the running configuration                                                                                                    |
|         | Example:                                                                    | to the startup configuration.                                                                                                    |
|         | <pre>switch(config-router-vrf)# copy running-config startup-config</pre>    |                                                                                                    |

## **Configuring Seamless Integration of EVPN with L3VPN (MPLS)**

The following procedure for Border Provider Edge (Border PE) imports and reoriginates the routes from the VXLAN domain to the MPLS domain and in the other direction.

#### **Procedure**

|        | Command or Action                                        | Purpose                               |
|--------|----------------------------------------------------------|---------------------------------------|
| Step 1 | configure terminal                                       | Enters global configuration mode.     |
|        | Example:                                                 |                                       |
|        | switch# configure terminal                               |                                       |
| Step 2 | feature-set mpls                                         | Enables the MPLS feature set.         |
|        | Example:                                                 |                                       |
|        | <pre>switch(config)# feature-set mpls</pre>              |                                       |
| Step 3 | nv overlay evpn                                          | Enables VXLAN.                        |
|        | Example:                                                 |                                       |
|        | switch(config)# nv overlay evpn                          |                                       |
| Step 4 | feature bgp                                              | Enables BGP.                          |
|        | Example:                                                 |                                       |
|        | switch(config)# feature bgp                              |                                       |
| Step 5 | feature mpls 13vpn                                       | Enables Layer 3 VPN.                  |
|        | Example:                                                 |                                       |
|        | switch(config)# feature mpls 13vpn                       |                                       |
| Step 6 | feature interface-vlan                                   | Enables the interface VLAN.           |
|        | Example:                                                 |                                       |
|        | switch(config)# feature interface-vlan                   |                                       |
| Step 7 | feature vn-segment-vlan-based                            | Enables the VLAN-based VN segment.    |
|        | Example:                                                 |                                       |
|        | <pre>switch(config)# feature vn-segment-vlan-based</pre> |                                       |
| Step 8 | feature nv overlay                                       | Enables VXLAN.                        |
|        | Example:                                                 |                                       |
|        | switch(config)# feature nv overlay                       |                                       |
| Step 9 | router bgp autonomous-system-number                      | Configures BGP. The value of          |
|        | Example:                                                 | autonomous-system-number is from 1 to |
|        | switch(config)# router bgp 65095                         | 4294967295.                           |

|         | Command or Action                                                     | Purpose                                                                                                    |
|---------|-----------------------------------------------------------------------|----------------------------------------------------------------------------------------------------|
| Step 10 | address-family ipv4 unicast                                           | Configures the address family for IPv4.                                                                                      |
|         | Example:                                                              |                                                                                                    |
|         | <pre>switch(config-router)# address-family ipv4 unicast</pre>         |                                                                                                    |
| Step 11 | network address                                                       | Injects prefixes into BGP for the MPLS-SR                                                                                    |
|         | Example:                                                              | domain.                                                                                                    |
|         | <pre>switch(config-router-af)# network 10.51.0.51/32</pre>            | All viable next-hops for MPLS-SR tunnel deposition on the Border PE must be advertised via the network statement (/32 only). |
| Step 12 | allocate-label all                                                    | Configures label allocation for every prefix                                                                                 |
|         | Example:                                                              | injected via the network statement.                                                                                          |
|         | <pre>switch(config-router-af)# allocate-label all</pre>               |                                                                                                    |
| Step 13 | exit                                                                  | Exits command mode.                                                                                                    |
|         | Example:                                                              |                                                                                                    |
|         | <pre>switch(config-router-af)# exit</pre>                             |                                                                                                    |
| Step 14 | neighbor address remote-as number                                     | Defines the iBGP neighbor IPv4 address and                                                                                   |
|         | Example:                                                              | remote Autonomous-System (AS) number towards the Route-Reflector.                                                            |
|         | <pre>switch(config-router)# neighbor 10.95.0.95 remote-as 65095</pre> |                                                                                                    |
| Step 15 | update-source type/id                                                 | Defines the interface for eBGP peering.                                                                                      |
|         | Example:                                                              |                                                                                                    |
|         | <pre>switch(config-router)# update-source loopback0</pre>             |                                                                                                    |
| Step 16 | address-family l2vpn evpn                                             | Configures the L2VPN EVPN address family.                                                                                    |
|         | Example:                                                              |                                                                                                    |
|         | <pre>switch(config-router)# address-family 12vpn evpn</pre>           |                                                                                                    |
| Step 17 | send-community both                                                   | Configures the community for BGP neighbors.                                                                                  |
|         | Example:                                                              |                                                                                                    |
|         | <pre>switch(config-router-af)# send-community both</pre>              |                                                                                                    |
| Step 18 | import vpn unicast reoriginate                                        | Reoriginates the route with a new                                                                                            |
|         | Example:                                                              | Route-Target. It can be extended to use an optional route-map.                                                               |
|         | <pre>switch(config-router-af)# import vpn unicast reoriginate</pre>   | optional foute-map.                                                                                                    |

|                                                            | Command or Action                                                        | Purpose                                                    |
|------------------------------------------------------------|--------------------------------------------------------------------------|------------------------------------------------------------|
| Step 19                                                    | exit                                                                     | Exits command mode.                                        |
|                                                            | Example:                                                                 |                                                            |
|                                                            | switch(config-router-af)# exit                                           |                                                            |
| Step 20                                                    | neighbor address remote-as number                                        | Defines the eBGP neighbor IPv4 address and                 |
|                                                            | Example:                                                                 | remote Autonomous-System (AS) number towards the P-Router. |
|                                                            | <pre>switch(config-router)# neighbor 10.51.131.131 remote-as 65013</pre> | towards the F Router.                                      |
| Step 21                                                    | update-source type/id                                                    | Defines the interface for eBGP peering.                    |
|                                                            | Example:                                                                 |                                                            |
|                                                            | <pre>switch(config-router)# update-source Ethernet1/1</pre>              |                                                            |
| Step 22                                                    | address-family ipv4 labeled-unicast                                      | Configures the address family for IPv4                     |
|                                                            | Example:                                                                 | labeled-unicast.                                           |
| switch(config-router)# address-family ipv4 labeled-unicast |                                                                          |                                                            |
| Step 23                                                    | send-community both                                                      | Configures the community for BGP neighbors.                |
|                                                            | Example:                                                                 |                                                            |
|                                                            | <pre>switch(config-router-af)# send-community both</pre>                 |                                                            |
| Step 24                                                    | exit                                                                     | Exits command mode.                                        |
|                                                            | Example:                                                                 |                                                            |
|                                                            | switch(config-router-af)# exit                                           |                                                            |
| Step 25                                                    | neighbor address remote-as number                                        | Defines the eBGP neighbor IPv4 address and                 |
|                                                            | Example:                                                                 | remote Autonomous-System (AS) number.                      |
|                                                            | <pre>switch(config-router)# neighbor 10.131.0.131 remote-as 65013</pre>  |                                                            |
| Step 26                                                    | update-source type/id                                                    | Defines the interface for eBGP peering.                    |
|                                                            | Example:                                                                 |                                                            |
|                                                            | <pre>switch(config-router)# update-source loopback0</pre>                |                                                            |
| Step 27                                                    | ebgp-multihop number                                                     | Specifies multihop TTL for the remote peer.                |
|                                                            | Example:                                                                 | The range of <i>number</i> is from 2 to 255.               |
|                                                            | switch(config-router)# ebgp-multihop 5                                   |                                                            |
| Step 28                                                    | address-family vpnv4 unicast                                             | Configures the address family for VPNv4 or                 |
|                                                            | Example:                                                                 | VPNv6.                                                     |
|                                                            | switch(config-router)# address-family vpnv4 unicast                      |                                                            |
|                                                            |                                                                          | L                                                          |

|         | Command or Action                                                  | Purpose                                                        |
|---------|--------------------------------------------------------------------|----------------------------------------------------------------|
| Step 29 | send-community both                                                | Configures the community for BGP neighbors.                    |
|         | Example:                                                           |                                                                |
|         | <pre>switch(config-router-af)# send-community both</pre>           |                                                                |
| Step 30 | import l2vpn evpn reoriginate                                      | Reoriginates the route with a new                              |
|         | Example:                                                           | Route-Target. It can be extended to use an optional route-map. |
|         | <pre>switch(config-router-af)# import 12vpn evpn reoriginate</pre> | optional route-map.                                            |
| Step 31 | exit                                                               | Exits command mode.                                            |
|         | Example:                                                           |                                                                |
|         | <pre>switch(config-router-af)# exit</pre>                          |                                                                |

# **Configuring BGP for InterAS Option B (with RFC 3107 implementation)**

Configure DC Edge switches with IBGP & EBGP VPNv4/v6 along with BGP labeled unicast family with following steps:

#### **Procedure**

|        | Command or Action                                                           | Purpose                                                                   |
|--------|-----------------------------------------------------------------------------|---------------------------------------------------------------------------|
| Step 1 | configure terminal                                                          | Enters global configuration mode.                                         |
|        | Example:                                                                    |                                                                           |
|        | <pre>switch# configure terminal switch(config)#</pre>                       |                                                                           |
| Step 2 | router bgp as-number                                                        | Enters the router BGP configuration mode and                              |
|        | Example:                                                                    | assigns an autonomous system (AS) number to the local BGP speaker device. |
|        | switch(config)# router bgp 100                                              |                                                                           |
| Step 3 | address-family {vpnv4   vpnv6} unicast                                      | Enters address family configuration mode fo configuring IP VPN sessions.  |
|        | Example:                                                                    |                                                                           |
|        | <pre>switch(config-router-neighbor)# address-family vpnv4 unicast</pre>     |                                                                           |
| Step 4 | redistribute direct route-map tag                                           | Redistributes directly connected routes using                             |
|        | Example:                                                                    | the Border Gateway Protocol.                                              |
|        | <pre>switch(config-router-af)# redistribute direct route-map loopback</pre> |                                                                           |

|         | Command or Action                                                                                                    | Purpose                                                                                                    |
|---------|----------------------------------------------------------------------------------------------------|----------------------------------------------------------------------------------------------------|
| Step 5  | <pre>allocate-label all Example:    switch(config-router-af)# allocate-label all</pre>                                             | Configures ASBRs with the BGP labeled unicast address family to advertise labels for the connected interface.                                                              |
| Step 6  | <pre>exit Example: switch(config-router-af)# exit</pre>                                                                            | Exits address family router configuration mode and enters router BGP configuration mode.                                                                                   |
| Step 7  | <pre>neighbor ip-address Example: switch(config-router) # neighbor 10.1.1.1</pre>                                                  | Configures the BGP neighbor's IP address, and enters router BGP neighbor configuration mode.                                                                               |
| Step 8  | <pre>remote-as as-number Example: switch(config-router-neighbor)# remote-as 100</pre>                                              | Specifies the BGP neighbor's AS number.                                                                                                    |
| Step 9  | <pre>address-family {ipv4 ipv6} labeled-unicast Example: switch(config-router-neighbor)# address-family ipv4 labeled-unicast</pre> | Configures the ASBR with the BGP labeled unicast address family to advertise labels for the connected interface.  Note This is the command that implements RFC 3107.       |
| Step 10 | retain route-target all  Example:  switch (config-router-neighbor-af) # retain route-target all                                    | (Optional). Retains VPNv4/v6 address configuration on the ASBR without VRF configuration.  Note If you have a VRF configuration on the ASBR, this command is not required. |
| Step 11 | <pre>exit Example: Switch(config-router-neighbor-af)# exit</pre>                                                                   | Exits router BGP neighbor address family configuration mode and returns to router BGP configuration mode.                                                                  |
| Step 12 | <pre>neighbor ip-address Example: switch(config-router) # neighbor 10.1.1.1</pre>                                                  | Configures a loopback IP address, and enters router BGP neighbor configuration mode.                                                                                       |
| Step 13 | <pre>remote-as as-number  Example: switch(config-router-neighbor)# remote-as 100</pre>                                             | Specifies the BGP neighbor's AS number.                                                                                                    |

|         | Command or Action                                                        | Purpose                                                                                                    |
|---------|--------------------------------------------------------------------------|----------------------------------------------------------------------------------------------------|
| Step 14 | address-family {vpnv4 vpnv6} unicast                                     | Configures the ASBR with the BGP VPNv4                                                                                             |
|         | Example:                                                                 | unicast address family.                                                                                                    |
|         | <pre>switch(config-router-vrf)# address-family ipv4 unicast</pre>        |                                                                                                    |
| Step 15 | exit                                                                     | Exits IPv4 address family.                                                                                                    |
|         | Example:                                                                 |                                                                                                    |
|         | switch(config-vrf-af)# exit                                              |                                                                                                    |
| Step 16 | address-family {vpnv4 vpnv6} unicast                                     | Configures the ASBR with the BGP VPNv4                                                                                             |
|         | Example:                                                                 | unicast address family.                                                                                                    |
|         | <pre>switch(config-router-vrf)# address-family ipv4 unicast</pre>        |                                                                                                    |
| Step 17 | Repeat the process with ASBR2                                            | Configures ASBR2 with option B (RFC 3107) settings and implements complete IGP isolation between the two data centers DC1 and DC2. |
| Step 18 | copy running-config startup-config                                       | (Optional) Copies the running configuration                                                                                        |
|         | Example:                                                                 | to the startup configuration.                                                                                                    |
|         | <pre>switch(config-router-vrf)# copy running-config startup-config</pre> |                                                                                                    |

## **Example Configuration for Configuring Seamless Integration of EVPN with L3VPN (MPLS)**

#### Scenario - 1 with DC to Core Network Domain Separation and IGP within MPLS network

The following is a sample CLI configuration that is required to import and reoriginate the routes from the VXLAN domain to the MPLS domain and in the reverse direction. The sample CLI configuration represents only the necessary configuration for the respective roles.

#### **Border PE**

```
hostname BL51-N9336FX2
install feature-set mpls

feature-set mpls

feature bgp
feature mpls 13vpn
feature ospf
feature interface-vlan
feature vn-segment-vlan-based
feature nv overlay

nv overlay evpn
```

```
mpls label range 16000 23999 static 6000 8000
vlan 2000
 vn-segment 50000
vrf context VRF A
 vni 50000
  rd auto
  address-family ipv4 unicast
   route-target both auto
   route-target both auto evpn
   route-target import 50000:50000
   route-target export 50000:50000
  address-family ipv6 unicast
   route-target both auto
    route-target both auto evpn
    route-target import 50000:50000
   route-target export 50000:50000
interface Vlan2000
  no shutdown
  vrf member VRF A
 no ip redirects
  ip forward
 ipv6 address use-link-local-only
 no ipv6 redirects
interface nve1
 no shutdown
  host-reachability protocol bgp
  source-interface loopback1
 member vni 50000 associate-vrf
interface Ethernet1/1
  description TO P-ROUTER
  ip address 10.51.131.51/24
 mpls ip forwarding
 no shutdown
interface Ethernet1/36
  description TO SPINE
  ip address 10.95.51.51/24
  ip router ospf 10 area 0.0.0.0
  no shutdown
interface loopback0
  description ROUTER-ID
  ip address 10.51.0.51/32
  ip router ospf UNDERLAY area 0.0.0.0
interface loopback1
  description NVE-LOOPBACK
  ip address 10.51.1.51/32
  ip router ospf UNDERLAY area 0.0.0.0
router ospf UNDERLAY
  router-id 10.51.0.51
router bgp 65095
 address-family ipv4 unicast
   network 10.51.0.51/32
   allocate-label all
```

```
neighbor 10.95.0.95
    remote-as 65095
    update-source loopback0
    address-family 12vpn evpn
     send-community
      send-community extended
      import vpn unicast reoriginate
  neighbor 10.51.131.131
    remote-as 65013
    update-source Ethernet1/1
    address-family ipv4 labeled-unicast
      send-community
      send-community extended
1
 neighbor 10.131.0.131
    remote-as 65013
    update-source loopback0
    ebgp-multihop 5
    address-family vpnv4 unicast
     send-community
      send-community extended
      import 12vpn evpn reoriginate
    address-family vpnv6 unicast
      send-community
      send-community extended
      import 12vpn evpn reoriginate
  vrf VRF A
    address-family ipv4 unicast
      redistribute direct route-map fabric-rmap-redist-subnet
P-Router
hostname P131-N9336FX2
install feature-set mpls
feature-set mpls
feature bgp
feature isis
feature mpls 13vpn
mpls label range 16000 23999 static 6000 8000
route-map RM NH UNCH permit 10
 set ip next-hop unchanged
interface Ethernet1/1
  description TO BORDER-PE
  ip address 10.51.131.131/24
 ip router isis 10
 mpls ip forwarding
 no shutdown
interface Ethernet1/11
  description TO PE
  ip address 10.52.131.131/24
 ip router isis 10
 mpls ip forwarding
  no shutdown
```

interface loopback0
 description ROUTER-ID

```
ip address 10.131.0.131/32
  ip router isis 10
router isis 10
  net 49.0000.0000.0131.00
  is-type level-2
  address-family ipv4 unicast
    segment-routing mpls
router bgp 65013
  event-history detail
  address-family ipv4 unicast
    allocate-label all
 neighbor 10.51.131.51
   remote-as 65095
    update-source Ethernet1/1
    address-family ipv4 labeled-unicast
      send-community
      send-community extended
  neighbor 10.51.0.51
    remote-as 65095
   update-source loopback0
    ebgp-multihop 5
    address-family vpnv4 unicast
     send-community
      send-community extended
      route-map RM_NH_UNCH out
    address-family vpnv6 unicast
      send-community
      send-community extended
      route-map RM NH UNCH out
 neighbor 10.52.131.52
   remote-as 65013
    update-source Ethernet1/11
    address-family ipv4 labeled-unicast
      send-community
      send-community extended
  neighbor 10.52.0.52
   remote-as 65013
   update-source loopback0
    address-family vpnv4 unicast
     send-community
      send-community extended
      route-reflector-client
      route-map RM NH UNCH out
    address-family vpnv6 unicast
      send-community
      send-community extended
      route-reflector-client
      route-map RM_NH_UNCH out
Provider Edge (PE)
```

```
hostname L52-N93240FX2
install feature-set mpls
feature-set mpls
feature bgp
feature isis
feature mpls 13vpn
```

```
mpls label range 16000 23999 static 6000 8000
vrf context VRF A
  rd auto
  address-family ipv4 unicast
   route-target import 50000:50000
   route-target export 50000:50000
  address-family ipv6 unicast
   route-target import 50000:50000
   route-target export 50000:50000
interface Ethernet1/49
  description TO P-ROUTER
  ip address 10.52.131.52/24
  ip router isis 10
  mpls ip forwarding
  no shutdown
interface loopback0
  description ROUTER-ID
  ip address 10.52.0.52/32
  ip router isis 10
router isis 10
  net 49.0000.0000.0052.00
  is-type level-2
  address-family ipv4 unicast
    segment-routing mpls
router bgp 65013
  address-family ipv4 unicast
   network 10.52.0.52/32
    allocate-label all
  neighbor 10.52.131.131
    remote-as 65013
    update-source Ethernet1/49
    address-family ipv4 labeled-unicast
      send-community
      send-community extended
  neighbor 10.131.0.131
    remote-as 65013
    update-source loopback0
    address-family vpnv4 unicast
      send-community
      send-community extended
    address-family vpnv6 unicast
      send-community
      send-community extended
  vrf VRF A
    address-family ipv4 unicast
      redistribute direct route-map fabric-rmap-redist-subnet
```

#### Scenario - 2 with DC to Core and within Core Network Domain Separation (eBGP within MPLS network)

The following is a sample CLI configuration that is required to import and reoriginate the routes from the VXLAN domain to the MPLS domain and in the reverse direction. The sample CLI configuration represents only the nodes that are different from Scenario #1, which are the P-Router and the Provider Edge (PE) roles. The Border PE remains the same for both scenarios.

#### **P-Router**

```
hostname P131-N9336FX2
install feature-set mpls
feature-set mpls
feature bgp
feature mpls 13vpn
mpls label range 16000 23999 static 6000 8000
route-map RM NH UNCH permit 10
 set ip next-hop unchanged
interface Ethernet1/1
  description TO BORDER-PE
  ip address 10.51.131.131/24
 mpls ip forwarding
 no shutdown
interface Ethernet1/11
  description TO PE
  ip address 10.52.131.131/24
 mpls ip forwarding
 no shutdown
interface loopback0
 description ROUTER-ID
  ip address 10.131.0.131/32
 ip router isis 10
router bgp 65013
  event-history detail
  address-family ipv4 unicast
   network 10.131.0.131/32
    allocate-label all
  address-family vpnv4 unicast
   retain route-target all
  address-family vpnv6 unicast
   retain route-target all
  neighbor 10.51.131.51
   remote-as 65095
   update-source Ethernet1/1
    address-family ipv4 labeled-unicast
     send-community
      send-community extended
  neighbor 10.51.0.51
   remote-as 65095
   update-source loopback0
    ebgp-multihop 5
    address-family vpnv4 unicast
     send-community
      send-community extended
      route-map RM NH UNCH out
    address-family vpnv6 unicast
      send-community
      send-community extended
      route-map RM NH UNCH out
  neighbor 10.52.131.52
```

```
remote-as 65003
  update-source Ethernet1/11
  address-family ipv4 labeled-unicast
   send-community
   send-community extended
neighbor 10.52.0.52
 remote-as 65003
 update-source loopback0
  ebgp-multihop 5
  address-family vpnv4 unicast
   send-community
   send-community extended
   route-map RM NH UNCH out
  address-family vpnv6 unicast
   send-community
    send-community extended
    route-map RM_NH_UNCH out
```

#### Provider Edge (PE)

```
hostname L52-N93240FX2
install feature-set mpls
feature-set mpls
feature bgp
feature mpls 13vpn
mpls label range 16000 23999 static 6000 8000
vrf context VRF A
 rd auto
  address-family ipv4 unicast
   route-target import 50000:50000
   route-target export 50000:50000
  address-family ipv6 unicast
    route-target import 50000:50000
    route-target export 50000:50000
interface Ethernet1/49
  description TO P-ROUTER
  ip address 10.52.131.52/24
 mpls ip forwarding
  no shutdown
interface loopback0
 description ROUTER-ID
  ip address 10.52.0.52/32
 ip router isis 10
router bgp 65003
  address-family ipv4 unicast
   network 10.52.0.52/32
   allocate-label all
  neighbor 10.52.131.131
   remote-as 65013
    update-source Ethernet1/49
    address-family ipv4 labeled-unicast
      send-community
      send-community extended
 neighbor 10.131.0.131
    remote-as 65013
```

```
update-source loopback0
ebgp-multihop 5
address-family vpnv4 unicast
send-community
send-community extended
address-family vpnv6 unicast
send-community
send-community
vextended
!

vrf VRF_A
address-family ipv4 unicast
redistribute direct route-map fabric-rmap-redist-subnet
```